## **p26 Indoor PT**

**Schnellinstallation** 

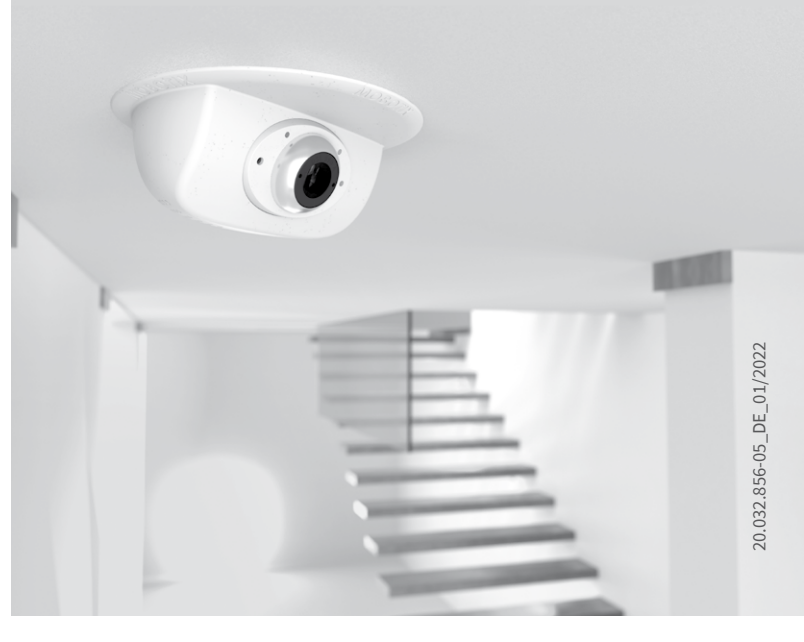

**Beyond Human Vision** 

**MOBOTIX** 

Lieferumfang

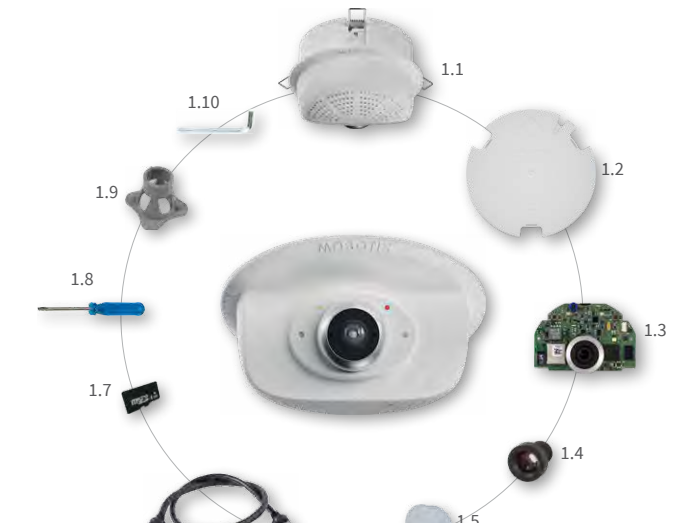

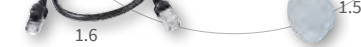

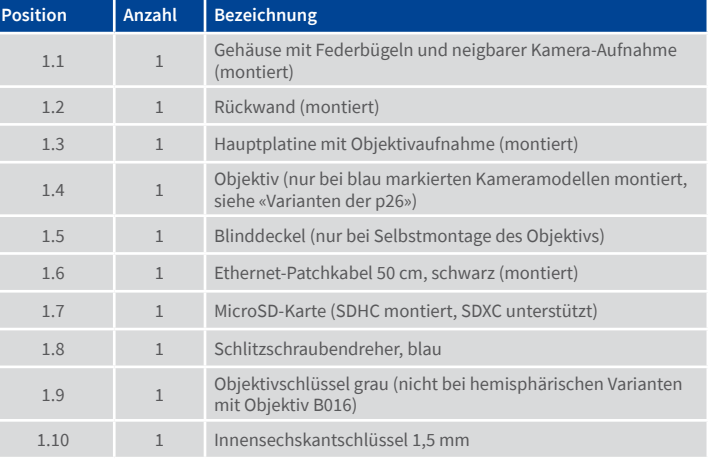

## Anschluss der p26

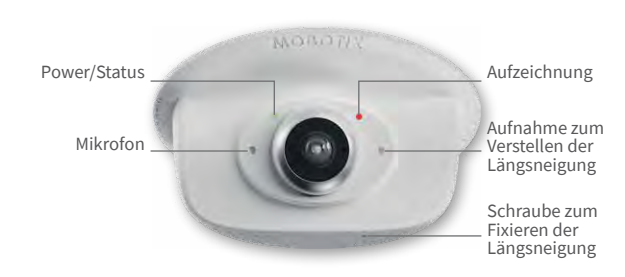

Weitere Informationen zur **Montage** und zum **Anschluss** der p26 finden Sie im M26-Kamerahandbuch (PDF verfügbar auf **www.mobotix.com > Support > Download Center > Dokumentation > Betriebsanleitungen**). Die **Inbetriebnahme** der p26 erfolgt wie im M26-Kamerahandbuch in Kapitel 3, «Inbetriebnahme der Kamera», aufgeführt.

## Montage des Objektivs (nicht für hemisphärische Varianten mit Objektiv B016)

Die hier aufgeführten Schritte sind nur erforderlich, wenn die p26 als Kameramodul mit Objektiv zur Selbstmontage (siehe [«Varianten der p26»](#page-0-0)) bestellt wurde.

### 1. Blinddeckel entfernen

Entnehmen Sie den Blinddeckel, der den Bildsensor beim Transport vor Verunreinigungen schützt, aus der Objektivaufnahme. Dies sollte in einer möglichst staubfreien Umgebung getan werden.

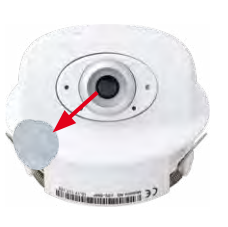

### 2. Objektiv einschrauben

Schrauben Sie das Objektiv in die Objektivaufnahme ein. Je nach Baulänge kann dies zunächst mit der Hand, dann mit dem grauen Objektivschlüssel (Pos. 1.9) erfolgen. Nach Inbetriebnahme der Kamera muss das Objektiv noch scharfgestellt werden (siehe [«Inbetriebnahme](#page-1-0)  [der p26» auf Seite](#page-1-0) 2).

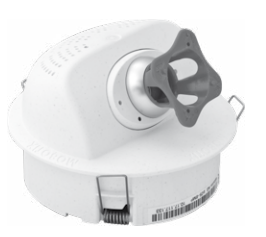

## <span id="page-0-1"></span>Entfernen/Anbringen der Rückwand

Die hier aufgeführten Schritte sind nur erforderlich, wenn das Kameragehäuse geöffnet werden muss. **Stellen Sie vor dem Öffnen des Gehäuses sicher, dass die Spannungsversorgung der Kamera unterbrochen ist!**

**Achtung:** Zur Vermeidung von Schäden durch elektrostatische Aufladung sollten Sie vor dem Öffnen des Gehäuses einen Erdungspunkt (z. B. den nicht lackierten Teil eines Computergehäuses) berühren, um vorhandene statische Elektrizität abzuleiten.

### 1. Rückwand entfernen

Drücken Sie einen kleinen Schraubendreher wie rechts gezeigt in eines der drei seitlichen Löcher und drücken Sie vorsichtig nach innen, um die Rückwand zu entriegeln. Wiederholen Sie den Vorgang bei den beiden anderen Riegeln und nehmen Sie die Rückwand ab.

### 2. Arbeiten durchführen

Führen Sie die Arbeiten im Inneren durch, wie in den entsprechenden Abschnitten beschrieben:

- **SD-Karte einsetzen/tauschen**
- **Mx-A-IOA-IC installieren**

### 3. Eventuell Kabeldurchführung erweitern

Falls die Kabeldurchführung die zusätzlichen Kabel nicht aufnehmen kann, erweitern sie die Durchführung entsprechend. Brechen Sie je nach Bedarf ein oder zwei Elemente der Kabeldurchführung mit einer Spitzzange heraus (blaue Markierungen in der Abb.).

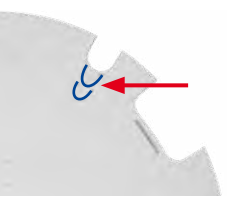

### 4. Rückwand anbringen

Setzen Sie die Rückwand so auf, dass der große Pfeil (in der Abb. blau markiert) in Blickrichtung der Kamera zeigt. Achten Sie auf die korrekte Lage der Kabel und Leitungen in der Kabeldurchführung und drücken Sie die Rückwand vorsichtig in das Gehäuse, bis sie einrastet.

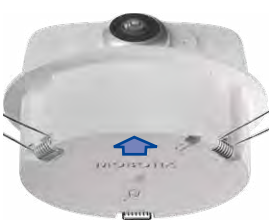

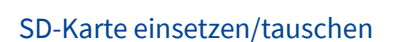

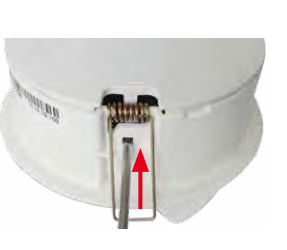

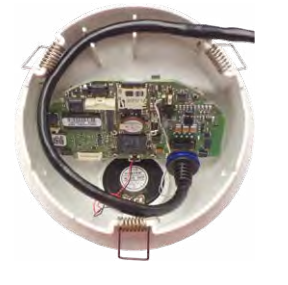

Bei allen Kameramodellen kann die eingebaute MicroSD-Karte zur Speicherung von Videodaten verwendet werden. Verfahren Sie wie in der folgenden Anleitung gezeigt, um die MicroSD-Karte gegen eine andere auszutauschen. Empfehlungen für zuverlässige SD-Karten finden Sie auf der MOBOTIX Website **www.mobotix.com > Support > Download Center > Dokumentation > White Lists** im Dokument MicroSD-Karten-Whitelist für MOBOTIX-Kameras.

Wenn Sie die SD-Karte ersetzen, stellen Sie sicher, dass die Aufzeichnung zuvor im Browser deaktiviert wurde (**Admin Menu > Speicherung > Speicherung auf externem Dateiserver / Flash-Medium**; dort wird die Speicherung nach erfolgtem Austausch auch wieder aktiviert). Folgen Sie den Hinweisen im Abschnitt [«Entfernen/Anbringen der Rückwand»,](#page-0-1) um ans Innere des Kameragehäuses zu gelangen und dieses nach Wiedereinsetzen der SD-Karte wieder zu verschließen.

### 1. SD-Karte entnehmen

Ist bereits eine MicroSD-Karte installiert, drücken Sie vorsichtig mit einem Finger in Pfeilrichtung, bis ein **Klicken** zu hören ist und lassen wieder los. Die Karte steht jetzt etwas weiter heraus und lässt sich entnehmen.

#### 2. SD-Karte einsetzen

Setzen Sie die MicroSD-Karte ein und drücken Sie diese vorsichtig mit einem Finger in Pfeilrichtung, bis erneut ein **Klicken** zu hören ist.

Stellen Sie sicher, dass die SD-Karte vollständig eingerastet ist.

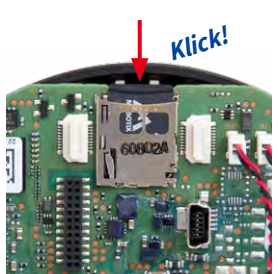

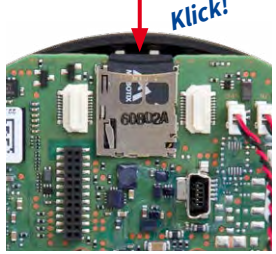

## Mx-A-IOA-IC installieren

Bei der Mx-p26A/B kann das als Zubehör erhältliche Mx-A-IOA-IC verwendet werden, um über die Schaltein- und -ausgänge externe Sensoren abzufragen und andere Geräte zu schalten. Bei der Mx-p26B können zusätzliche MxBus-Geräte (z. B. eine MX-GPS-Box) angeschlossen werden. Um die Installation des Moduls zu erleichtern, sollten die Verbindungsleitungen vor der Installation des Moduls angeschlossen werden.

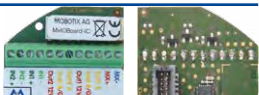

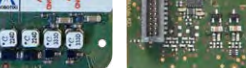

Folgen Sie den Hinweisen im Abschnitt [«Entfernen/Anbringen der Rückwand»](#page-0-1), um ans Innere des Kameragehäuses zu gelangen und dieses nach Installation des Moduls wieder zu verschließen.

### 1. Verbindungsleitungen anschließen

Schließen Sie die Verbindungsleitungen wie in der Klemmenbelegung gezeigt an.

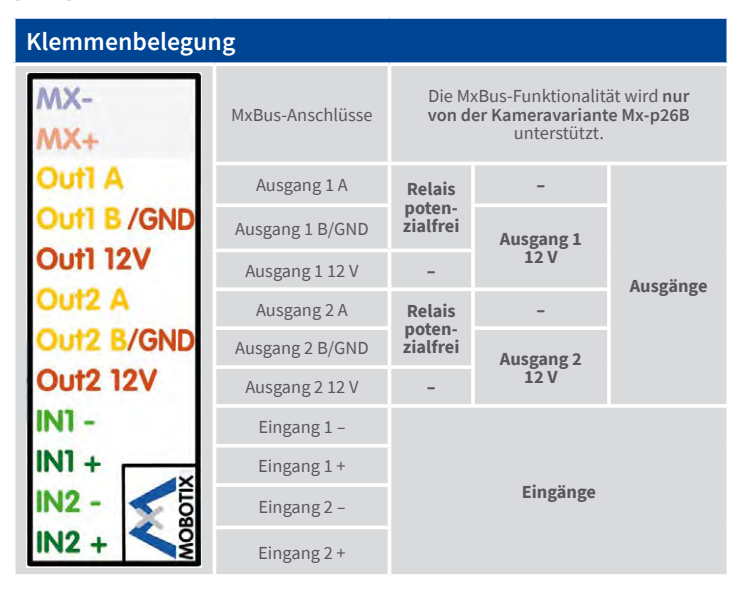

### 2. Mx-A-IOA-IC einsetzen

Setzen Sie das Mx-A-IOA-IC mit angeschlossenen Verbindungsleitungen auf den Steckplatz der Hauptplatine (roter Pfeil in der Abbildung).

Drücken Sie die Platine des Moduls vorsichtig mit einem Finger auf den Steckplatz. Achten Sie dabei darauf, dass der hellgrüne Klemmenblock nach oben zeigt (in Richtung der SD-Karte, siehe roter Pfeil unten in der Abbildung).

Stellen Sie sicher, dass das Mx-A-IOA-IC vollständig eingesteckt ist.

Achten Sie außerdem darauf, die Verbindungsleitungen ohne Spannung und in einer Schleife zu verlegen, damit die Leitungen beim Einstellen der Längsneigung der Kamera das Modul nicht aus dem Steckplatz herausdrücken (siehe Abbildung).

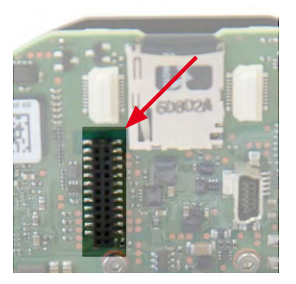

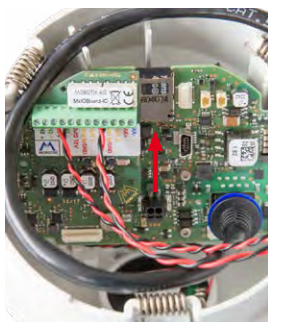

## Varianten/Zubehör

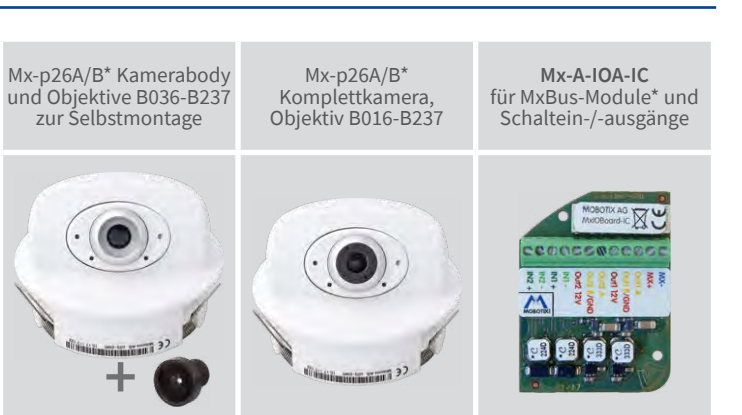

\*Variante Mx-p26B unterstützt MOBOTIX MxBus-Module

## <span id="page-0-0"></span>Varianten der p26

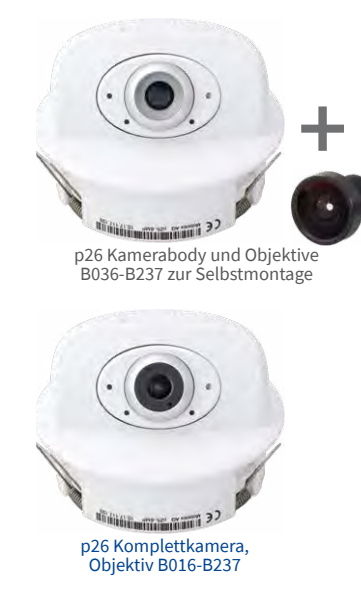

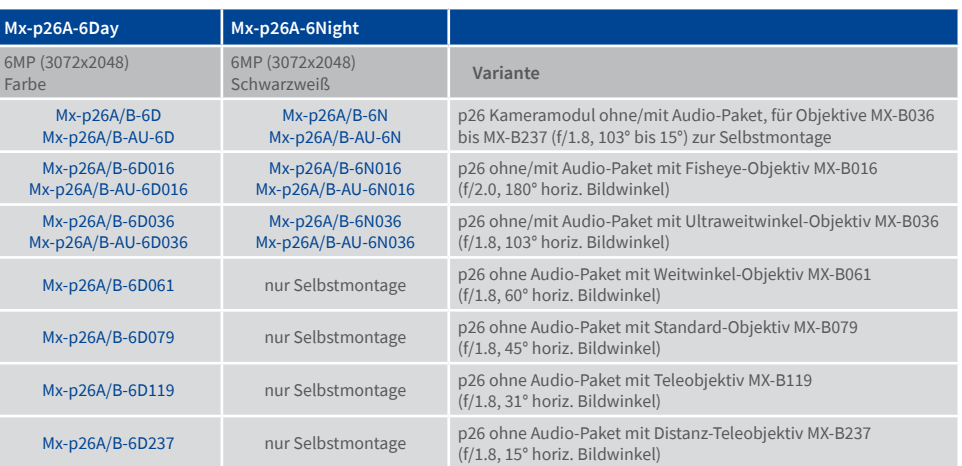

## Montage der p26

Verwenden Sie hierfür die Bohrschablone weiter unten (roter Kreis) oder zeichnen Sie einen kreisförmigen Ausschnitt für die Kamera mit 105 mm Durchmesser an. Schneiden Sie den Ausschnitt aus und führen Sie dann die anzuschließenden Kabel (Netzwerk- und ggf. USB-Kabel, MxBus\* sowie Schaltein- und -ausgangsleitungen) aus dem Loch heraus. (\*Nur Variante Mx-p26B.)

### 1. p26 montieren

Drücken Sie die Federbügel nach hinten und führen Sie die p26 in den Ausschnitt ein. Die Federbügel klappen wieder nach außen und fixieren die Kamera im Ausschnitt.

Achten Sie darauf, die Federbügel dabei nur bis zur Senkrechten hochzubiegen, um ein Herausrutschen der Federn aus den Halterungen zu vermeiden.

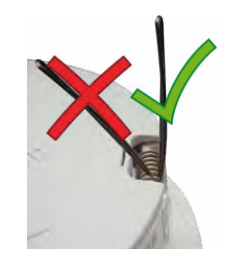

### 2. p26 grob ausrichten

Drehen Sie die Kamera ungefähr in die Richtung, in die sie später zeigen soll; die endgültige Ausrichtung erfolgt nach Inbetriebnahme anhand des Livebildes der Kamera (siehe [«Inbetrieb](#page-1-0)[nahme der p26»](#page-1-0)).

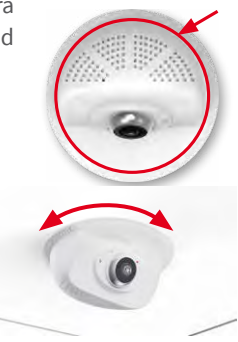

### Demontage der p26

### 1. Kamera entnehmen

Ziehen Sie die Kamera aus dem Ausschnitt, indem Sie die Kamera zunächst vorsichtig auf einer Seite, dann auf der anderen aus der Einbauöffnung herausziehen. **Achten Sie dabei darauf, dass die Federbügel nicht nach vorne schnellen (Verletzungsgefahr!).**

### 2. Kabel entfernen

Lösen Sie die gebäudeseitigen Verbindungen der Kamera (Netzwerk- und ggf. USB-Kabel sowie Schaltaus-/-eingangsleitungen). Nehmen Sie die Kamera ab.

## **MOBOTIX**

## Beyond Human Vision

## Weitere Informationen auf www.mobotix.com:

• Produkte > Indoor-Kameras > p26 Indoor PT

• Support > Download Center > Dokumentation > Zertifikate & Konformitätserklärungen

MOBOTIX AG • Kaiserstrasse, D-67722 Langmeil • Tel.: +49 6302 9816-0 • info@mobotix.com • www.mobotix.com

MOBOTIX, das MX Logo, MxPEG und MxActivitySensor sind in der Europäischen Union, den USA und in anderen Ländern eingetragene<br>Marken der MOBOTIX AG•Änderungen vorbehalten• MOBOTIX übernimmt keine Haftung für technische Feh

# **MOBOTIX**

## Technische Daten

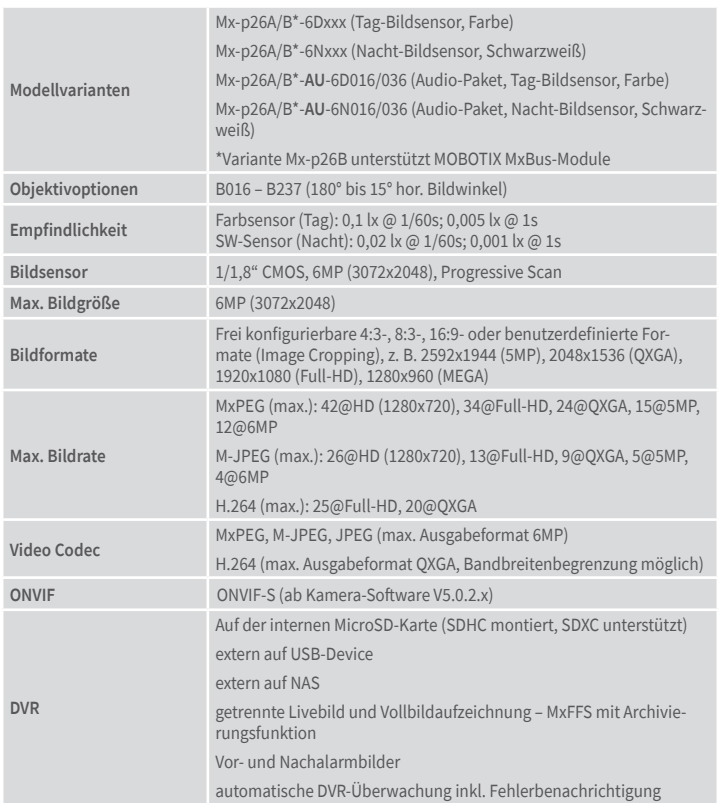

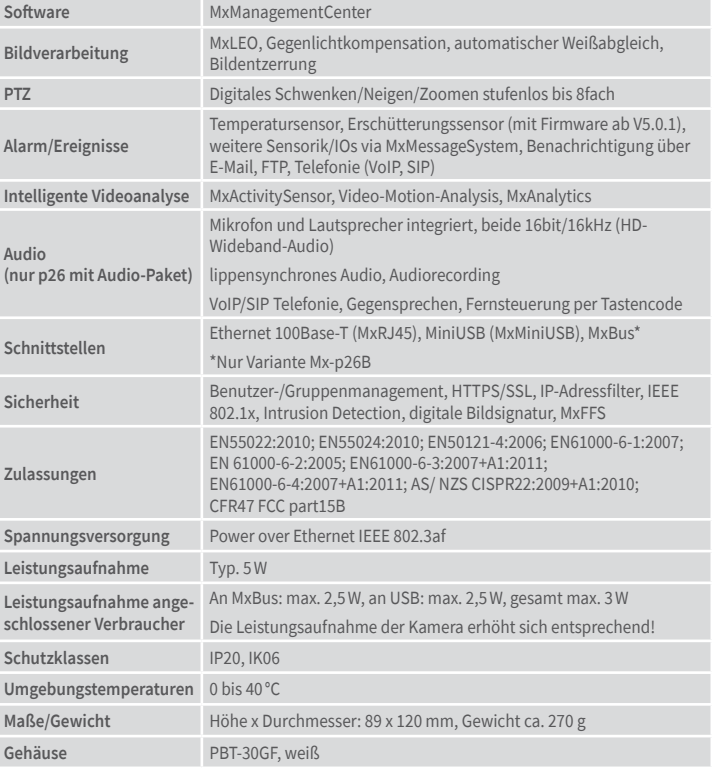

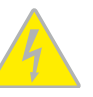

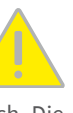

### Wichtige Hinweise

### Sicherheitshinweise

**Hinweise zur Installation:**

- Die Verwendung dieses Produkts in explosionsgefährdeten Bereichen ist nicht zulässig.
- Die Installation dieses Produkts muss gemäß den Anweisungen in diesem Dokument ("Schnellinstallation") erfolgen. Falsche Montage kann Schäden an der Kamera verursachen!
- Bei der Installation dieses Produkts dürfen nur Original MOBOTIX-Teile und MOBOTIX-Anschlusskabel verwendet werden.
- Für die Installation dieses Produkts ist ein tragfähiger ebener Untergrund erforderlich, der eine stabile Montage der verwendeten Befestigungselemente erlaubt.

**Elektrotechnische Installation:** Elektrische Anlagen und Betriebsmittel dürfen nur von einer Elektrofachkraft oder unter Leitung und Aufsicht einer Elektrofachkraft den elektrotech-

nischen Regeln entsprechend errichtet, geändert und instandgehalten werden. Auf die richtige Verwendung der elektrischen Anschlüsse ist zu achten.

**Überspannungen:** MOBOTIX-Kameras sind durch eine Reihe von Maßnahmen gegen die Auswirkungen von geringen Überspannungen geschützt. Diese Maßnahmen können jedoch

nicht verhindern, dass größere Überspannungen Schäden an der Kamera verursachen. Bei der Installation der Kameras im Außenbereich ist daher dem **Blitzschutz** und den damit verbundenen Gefahren für Gebäude und Netzwerkinfrastruktur besondere Beachtung zu schenken.

**Max. Leistungsaufnahme angeschlossener Erweiterungsmodule:** Die Leistungsaufnahme aller angeschlossenen **MxBus-Module** darf **2,5W nicht überschreiten**. An den

MxBus-Stecker **und** an die USB-Buchse dürfen Verbraucher mit einer **Gesamt-Leistungsaufnahme von max. 3W** angeschlossen werden, **wenn die Kamera mit PoE-Klasse 3 versorgt wird**. Wird **PoE-Klasse 2** verwendet, **ist die Leistungsaufnahme aller angeschlossenen Verbraucher auf 1 W begrenzt!**

**Objektiv nicht berühren:** Aufgrund der hohen Rechenleistung der p26 kann es, begünstigt durch entsprechende Umgebungsbedingungen am Installationsort, zu einer relativ hohen, für die

Funktionalität der Kamera jedoch unbedenklichen **Temperaturentwicklung** im Bereich des Bildsensors kommen. Im Handbereich darf dieses Produkt deshalb nicht betrieben werden.

**Vor Öffnen der Kamera Stromzufuhr unterbrechen:** Stellen Sie vor dem Öffnen der Kamera (z. B. zum Austauschen der SD-Karte oder zum Anschließen von Leitungen im Inneren des Gehäuses) sicher, dass die Stromzufuhr der Kamera unterbrochen ist.

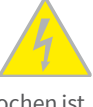

**Netzwerksicherheit:** MOBOTIX-Produkte bringen alle notwendigen Konfigurationsmöglichkeiten für einen datenschutzkonformen Betrieb in Ethernet-Netzwerken mit. Für das system-

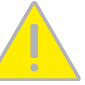

übergreifende Datenschutzkonzept ist der Betreiber verantwortlich. Die notwendigen Grundeinstellungen zur Missbrauchsverhinderung können in der Software konfiguriert werden und sind passwortgeschützt. Ein unautorisierter Fremdzugriff wird dadurch verhindert.

### Rechtliche Hinweise

**Rechtliche Aspekte einer Video- und Audioaufzeichnung:** Beim Einsatz von MOBOTIX-Produkten sind die Datenschutzbestimmungen für Video- und Audioaufzeichnung zu beachten. Je

nach Landesgesetz und Aufstellungsort der p26 kann die Aufzeichnung von Video- und Audiodaten besonderen Auflagen unterliegen oder untersagt sein. Alle Anwender von MOBOTIX-Produkten sind daher aufgefordert, sich über die aktuell gültigen Bestimmungen zu informieren und diese zu befolgen. Die MOBOTIX AG übernimmt keine Verantwortung für einen nicht legalitätskonformen Produktgebrauch.

### Entsorgung

Elektrische und elektronische Produkte enthalten viele Wertstoffe. Entsorgen Sie deshalb die MOBOTIX-Produkte am Ende ihrer Lebensdauer gemäß den geltenden gesetzlichen Bestimmungen und Vorschriften (beispielsweise bei einer kommunalen

Sammelstelle abgeben). MOBOTIX-Produkte dürfen nicht in den Hausmüll gegeben werden! Entsorgen Sie einen im Produkt evtl. vorhandenen Akku getrennt vom Produkt (die jeweiligen Produkthandbücher enthalten einen entsprechenden Hinweis, wenn das Produkt einen Akku enthält).

### Haftungsausschluss

Die MOBOTIX AG haftet nicht für Schäden, die durch unsachgemäße Handhabung seiner Produkte, dem Nichtbeachten der Bedienungsanleitungen sowie der relevanten Vorschriften

entstehen. Es gelten unsere **Allgemeinen Geschäftsbedingungen**, deren jeweils aktuelle Fassung auf **www.mobotix.com** zum Download bereit steht (Link **AGB** unten auf jeder Seite).

**§**

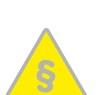

## <span id="page-1-0"></span>Inbetriebnahme der p26

Die Inbetriebnahme erfolgt nach dem Herstellen der Spannungsversorgung (siehe Abschnitt «Netzwerk- und Stromanschluss, zusätzliche Kabel» im M26-Kamerahandbuch). Der erste Zugriff erfolgt wie im gleichen Handbuch im Abschnitt «Inbetriebnahme der Kamera» beschrieben. Alle weiteren Arbeiten erfordern den Zugriff auf die Benutzeroberfläche der Kamera im Browser. Geben Sie hierzu die IP-Adresse der Kamera in der Adresszeile des Browsers ein (Benutzer "admin", Passwort muss bei erster Anmeldung geändert werden – ab Kamera-Software V5.1.x).

### **1.**Objektiv eintragen (nur bei Selbstmontage)

Öffnen Sie **Admin Menu > Hardware-Konfiguration> Objektivkonfiguration** und wählen Sie das verwendete Objektiv aus. Dies ist erforderlich, um Spezialfunktionen z. B. für Weitwinkelobjektive freizuschalten.

### 2. Objektiv scharfstellen (falls erforderlich)

Dieser Schritt ist nur erforderlich, wenn das Objektiv montiert oder getauscht wurde. Bei Kameras mit Objektiv MX-B016 ("Hemispheric") ist das Objektiv ab Werk scharfgestellt.

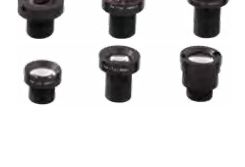

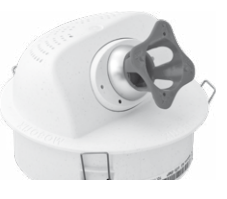

Stellen Sie das Livebild der Kamera im Browser dar. Aktivieren Sie die Scharfstellhilfe im Browser (Quick Control **Scharfstellhilfe**, Wert **Aktiviert**).

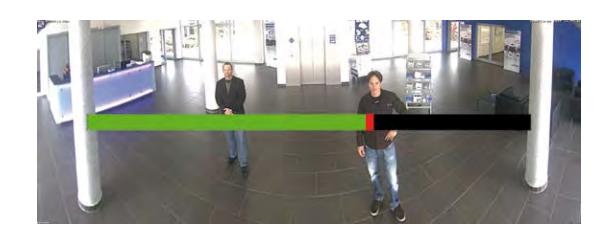

Drehen Sie das Objektiv mithilfe des grauen Objektivschlüssels vorsichtig hin und her, bis der rote Bereich der Scharfstellhilfe möglichst vollständig verschwunden ist. Nehmen Sie den Objektivschlüssel nach jedem Ändern der Schärfeeinstellung ab.

Ist die Bildschärfe korrekt eingestellt, deaktivieren Sie die Scharfstellhilfe wieder (Quick Control **Scharfstellhilfe**, Wert **Deaktiviert**).

## 3. Kamera ausrichten

Drehen Sie die Kamera in der Decke, bis das Livebild in die gewünschte Richtung zeigt **1** .

Stecken Sie den Innensechskantschlüssel (Pos. 1.10) wie in der Abbildung gezeigt in das Loch der Fixierschraube und lösen Sie diese **2** .

Stecken Sie den blauen Schraubendreher (Pos. 1.8) wie in der Abbildung gezeigt in das Loch zum Einstellen der Längsneigung. Stellen Sie die Längsneigung wie gewünscht anhand des Livebildes der Kamera ein **1** . Fixieren Sie die Kamera-Aufnahme, indem Sie die Fixierschraube wieder leicht anziehen **2** .

### 4. Mx-A-IOA-IC konfigurieren und verwenden

Nach dem Starten der Kamera mit installiertem Mx-A-IOA-IC wird dieses automatisch erkannt (siehe **Kamerastatus**, Abschnitt **System** im Browser). Die Schalteingänge können direkt in den **Signalereignis-Profilen** über **Setup Menu> Ereignisübersicht** verwendet werden. Ebenso können die Schaltausgänge sofort in den **Schaltausgangs-Profilen** in **Admin Menu> Hardware-Konfiguration> Profile für Schaltausgang** verwendet werden.

Darüber hinaus sind die Schaltein- und -ausgänge automatisch im Dialog **Admin Menu > Anschlüsse zuweisen** eingetragen und können direkt für Tür- und Lichtfunktionen genutzt werden.

Um einen oder beide Schaltausgänge nicht potenzialfrei (Relaisbetrieb), sondern als **12 V-Ausgänge** zu verwenden, öffnen Sie **Admin Menu> Hardware-Konfiguration> Hardware-Erweiterungen verwalten**. Klicken Sie im Abschnitt **Mx-A-IOA-IC** für jeden Ausgang, den Sie als Ausgang verwenden möchten, auf **Verbinden**.

## 5. Konfiguration speichern

Wählen Sie im Livebild der Kamera im Browser das Quick Control **Einstellungen verwalten** und als Wert **Gesamte Konfiguration sichern** aus. Die Kamera sichert die Einstellungen im permanenten Speicher, damit diese auch nach einem Neustart der Kamera verwendet werden.

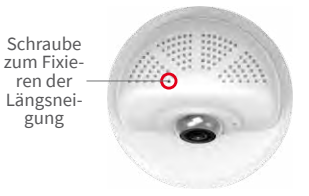

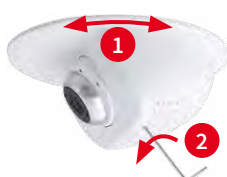

**1**

**2**

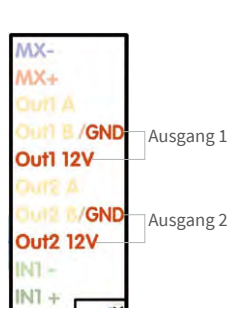

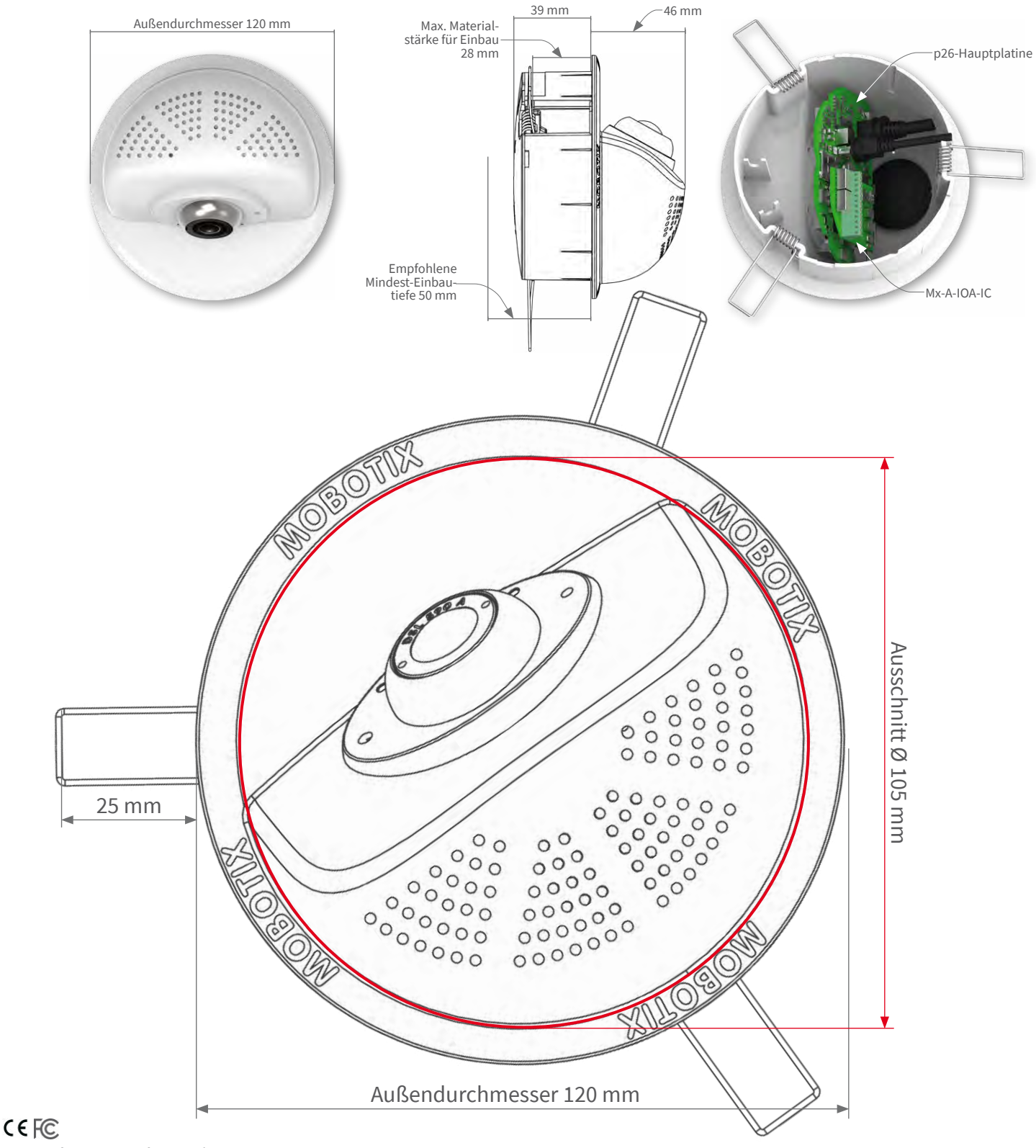

## Startoptionen der p26

Normalerweise startet die Kamera als DHCP-Client und versucht, automatisch eine IP-Adresse von einem DHCP-Server zu erhalten. Für bestimmte Zwecke kann beim Starten der Kamera das Boot-Menü aktiviert werden, um die Kamera in anderen Modi zu starten.

### 1. Kamera vorbereiten

- Unterbrechen Sie die Spannungsversorgung der Kamera.
- Demontieren Sie die Kamera, falls schon montiert.
- Stellen Sie die Spannungsversorgung der Kamera wieder her.

### 2. Boot-Menü aktivieren

Die rote LED leuchtet ca. 5–10 s nach Herstellen der Spannungsversorgung für die Dauer von 10 s auf. Drücken Sie die durch den roten Kreis in der Abbildung gekennzeichnete Taste; die Kamera wechselt in das Boot-Menü zur Auswahl verschiedener Boot-Optionen. Verwenden

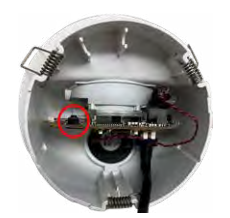

Sie zur Betätigung der Taste einen geeigneten Gegenstand (z. B. einen Schraubendreher).

Die LED blinkt jetzt ein Mal und wiederholt dieses Blinksignal nach einer Pause von einer Sekunde (die Anzahl der Blinksignale entspricht der aktuell auswählbaren Boot-Option). Drücken Sie die Taste erneut kurz (< 1 s), um zur nächsten Boot-Option zu wechseln. Nach der letzten Boot-Option wird wieder die erste angezeigt (1 x blinken).

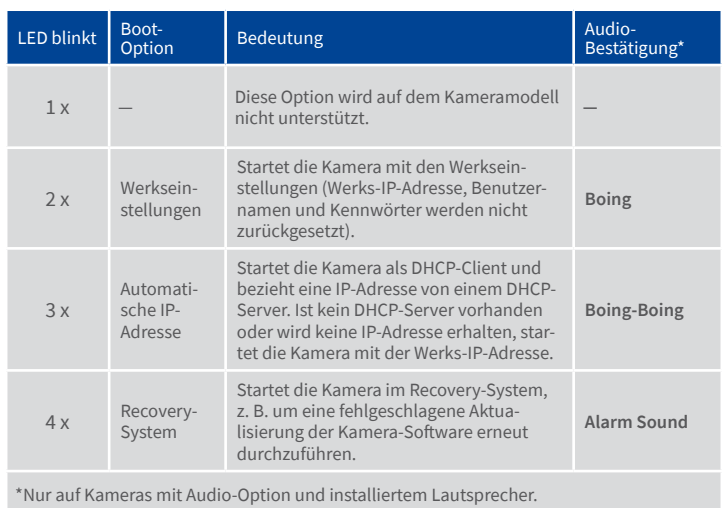

### 3. Boot-Option auswählen

Betätigen Sie hierzu die Taste länger (> 2 s). Die Kamera quittiert die Auswahl durch 3 s schnelles Blitzen. Nach 20 s erfolgt die akustische Bestätigung lt. obiger Tabelle. Erfolgt keine Auswahl, fährt die Kamera nach einer gewissen Zeit normal weiter hoch.

Montieren Sie die Kamera am Einsatzort.